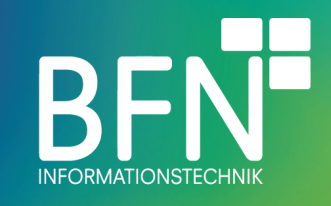

# Donation Penny plugin **Documentation**

Author: Michael Fischer Last change: 11. Feb 2021 Version 2.0.0

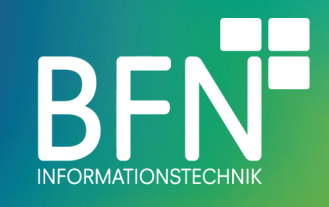

### **Table of Contents**

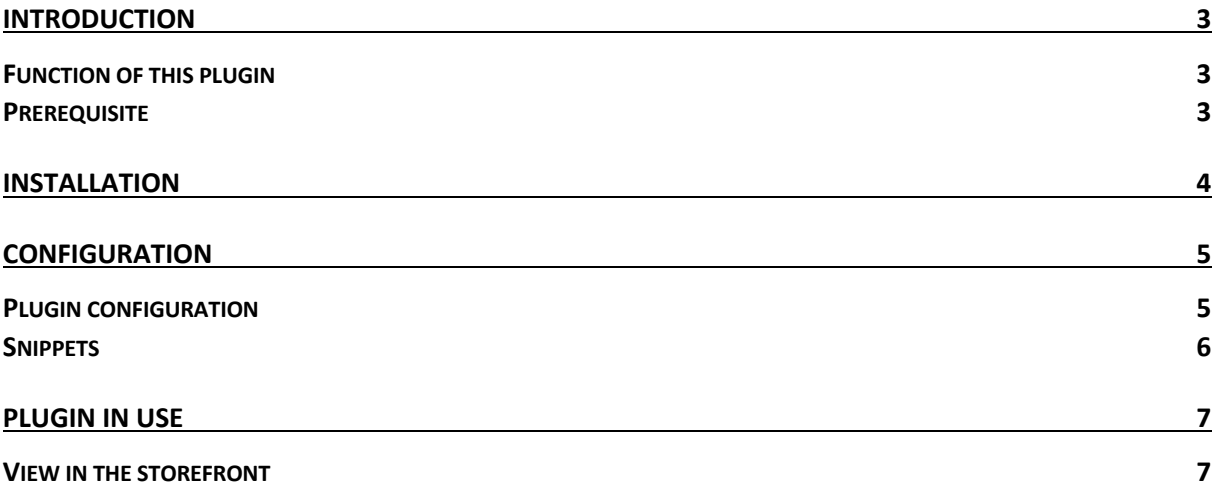

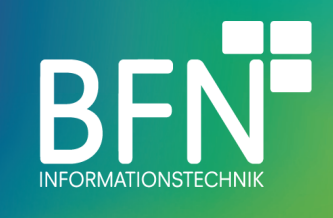

### **Introduction**

### Function of this plugin

With the BFN Donation Penny, your customers can add an additional item to the shopping cart during checkout. The basic price of the item determines the amount of the donation.

**Prerequisite** 

None

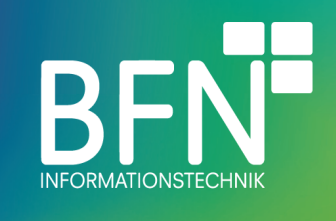

### **Installation**

Installation procedure

- 1. open the overview of the plugins (Settings > System > Plugins)
- 2. select BFN Donation Penny and install (open context menu via the "..." button. Click Install in menu)

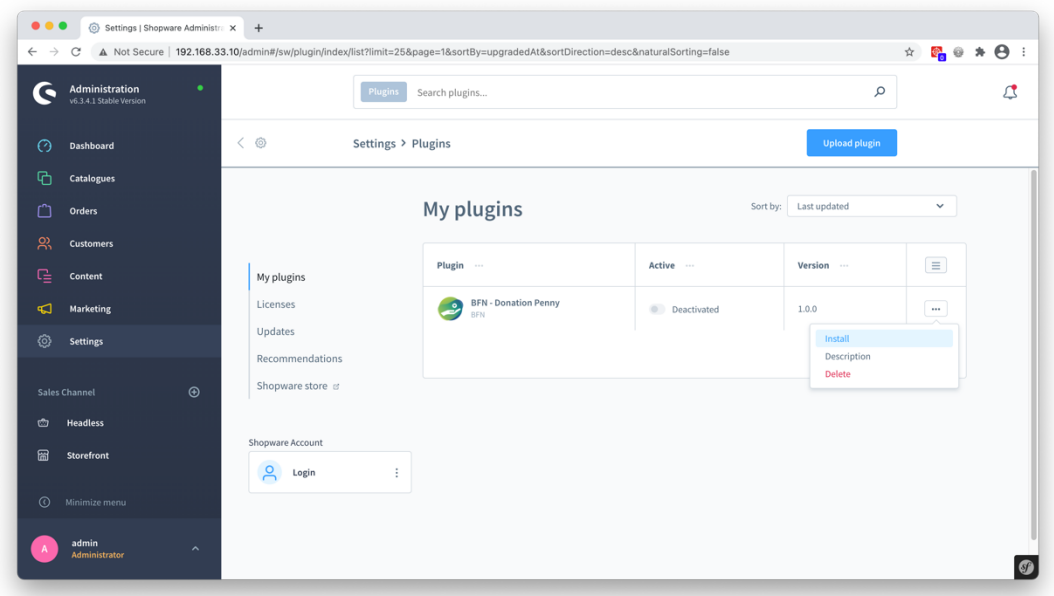

3. activate BFN - Donation Penny (move the activation switch to the right)

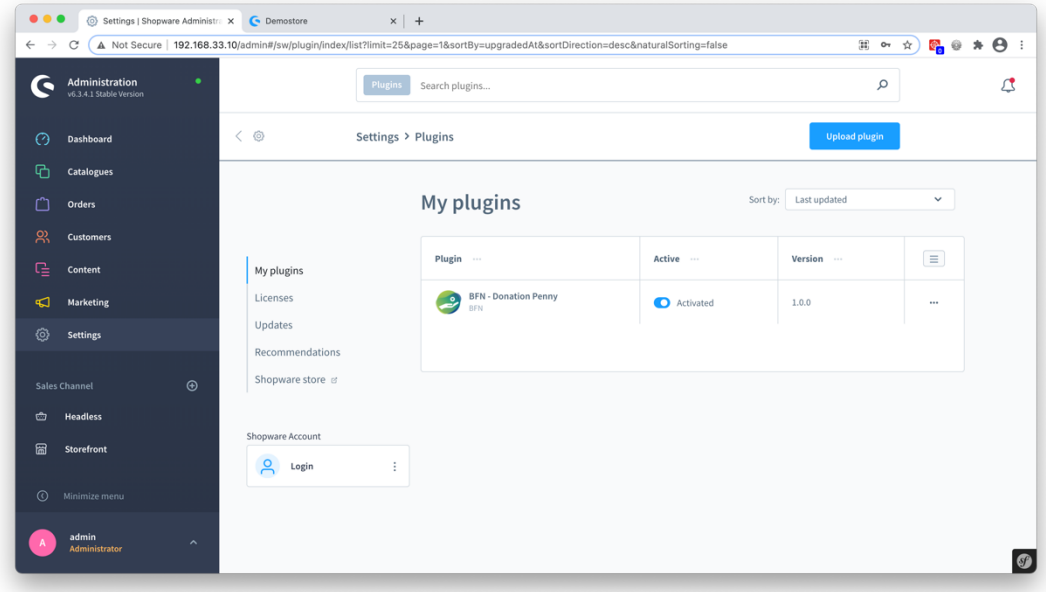

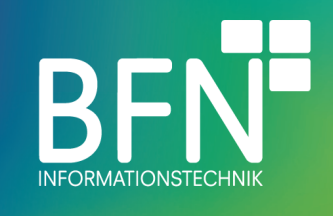

## **Configuration**

Configuration procedure

### Plugin configuration

1. select BFN - Donation Penny and config (open context menu via the "..." button. Click Config in menu)

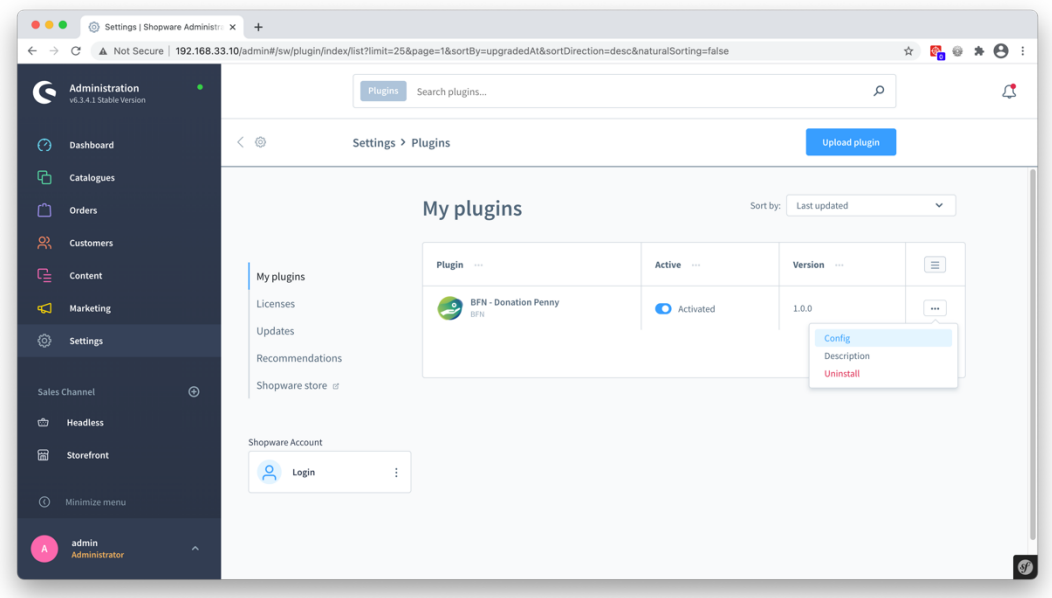

2. activate the function with the slider and select an article

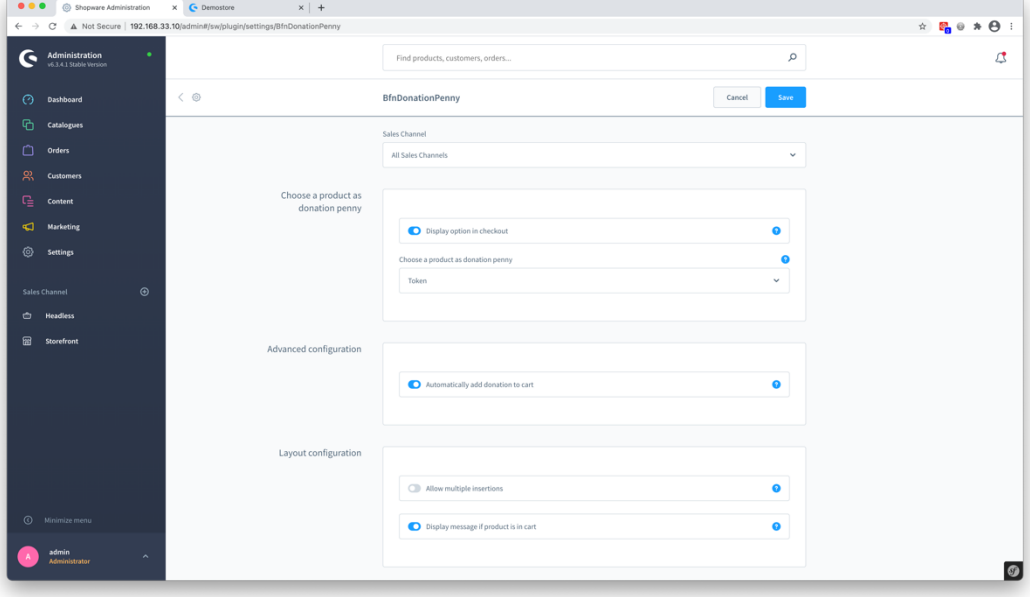

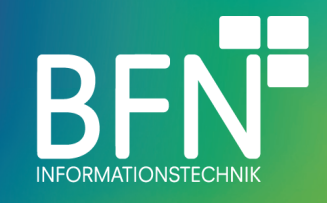

Note: It is not possible to store articles with variants. Furthermore, the product should be assigned to the sales channel. If the item is on clearance, the option is only displayed in the checkout until the stock reaches 0. If you automatically add the donation to the basket, the success message for adding it will not be displayed any further.

#### **Snippets**

The following snippets were added and are used by this plugin:

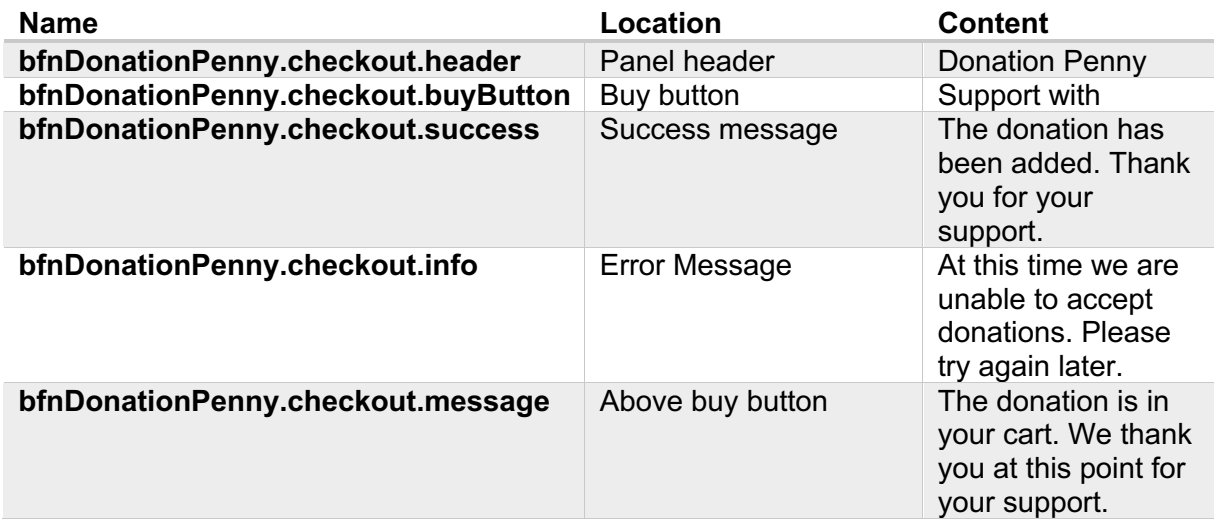

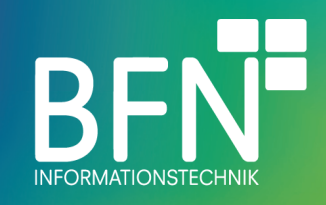

# **Plugin in use**

#### View in the storefront

The option is now displayed in the checkout

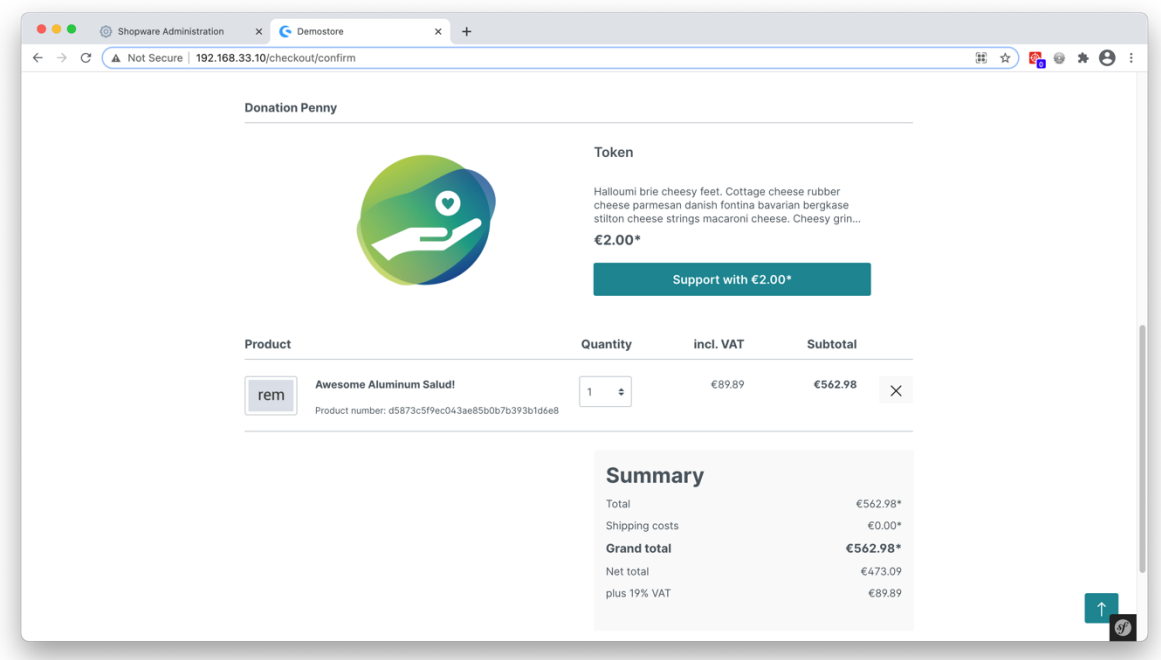